# **FT8 Tryb Ekspedycji DX dla stacji Hound**

# **Podręcznik użytkownika**

Joe Taylor, K1JT — May 16, 2018

*WSJT-X* w wersji 1.9 oferuje specjalny tryb roboczy umożliwiający ekspedycjom DX pracę protokołem FT8 z bardzo wysokim uzyskiem (rate) QSO/h. Ta instrukcja wyjaśnia jak prawidłowo używać tego trybu pracy. Jest ona przeznaczona dla użytkowników którzy już są zaznajomieni z *WSJT-X* i protokołem FT8. Jeśli to potrzebne, dodatkowe informacje dla użytkownika znajdują się w dokumencie *[WSJT-X](http://physics.princeton.edu/pulsar/k1jt/wsjtx-doc/wsjtx-main-1.8.0.html)* [User Guide,](http://physics.princeton.edu/pulsar/k1jt/wsjtx-doc/wsjtx-main-1.8.0.html) dostępnym z menu Help w oprogramowaniu *WSJT-X*.

#### **Podstawy pracy i ustalenia częstotliwości w spektrum roboczym**

W trybie Ekspedycji DX FT8 łączności (QSO) pomiędzy Ekspedycją DX ("Fox") i wołającymi stacjami ("Hounds") może być przeprowadzone przy zaledwie jednej transmisji ze strony Ekspedycji DX na jedno QSO. Co więcej, uprawnione Ekspedycje DX mogą emitować aż do pięciu sygnałów jednocześnie co umożliwia osiągnięcie uzysku 500 QSO/h w idealnych warunkach.

#### **Proszę zapoznaj się z następującymi ograniczeniami i wymogami:**

- Tryb Ekspedycji DX FT8 jest przeznaczony dla stacji pracujących z rzadkich pomiotów DXCC i dla sytuacji gdzie jest wymagany ciągły uzysk znacznie przekraczający 100 QSO/h. Nie używaj trybu wielosygnałowego jeśli nie spełniasz powyższego warunku.
- Tryb Ekspedycji DX FT8 nie może być używany w zwykłych / tradycyjnych segmentach FT8. Jeśli planujesz pracę jako **Fox** w trybie ekspedycji DX, znajdź odpowiednią częstotliwość roboczą zgodną z Band Planem Twojego Regionu IARU i opublikuj ją do wiadomości potencjalnych korespondentów. Pamiętaj że całkowita szerokość zajmowanego przez ciebie kanału może wynosić nawet 4 kHz.
- Wszyscy, włączając stację **Fox** i wszystkie stacje **Hound** próbujące nawiązać łączność z ekspedycją muszą używać *WSJT-X* w wersji 1.9.0 lub późniejszej.
- Wszyscy powinni używać CAT z ustawieniem **Split Operation**, jak również ustawienia **Rig** or **Fake It** w *WSJT-X* w zakładce **Settings | Radio**:

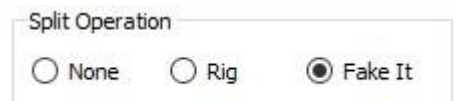

• Wszyscy powinni zaznaczyć/włączyć opcję **Monitor returns to last used frequency** w zakaldce **Settings | General**.

**Fox** nadaje sygnały audio w przedziale pomiędzy 300 and 900 Hz. Gdy **Fox** nadaje wiele sygnałów jednocześnie są one oddzielone przerwami o szerokości 60 Hz.

**Hounds** wykonują swoje pierwsze zawołania gdziekolwiek w przedziale 1000 – 4000 Hz. **Fox** nie będzie odpowiadał stacjom **Hounds** wołającym poniżej 1000 Hz. Stacje **Hounds** potwierdzają odbiór stacji **Fox** i nadają swoją sekwencję "R+rpt" na tej samej częstotliwości gdzie odpowiedziała im stacja **Fox**, zwykle w przedziale 300 – 540 Hz. Jeżeli stacja **Hound** musi powtórzyć sekwencję "R+rpt" więcej niż jeden raz, kolejne transmisje będą przesuwane 300 Hz wyżej lub niżej. Te zmiany częstotliwości są wymuszane i kierowane automatycznie przez oprogramowanie *WSJT-X.*

Gdy stacja **Fox** pracuje w pile-up, standardowa wymiana informacji wygląda tak jak poniżej, gdzie stacja **Fox** pracuje jako KH1/KH7Z:

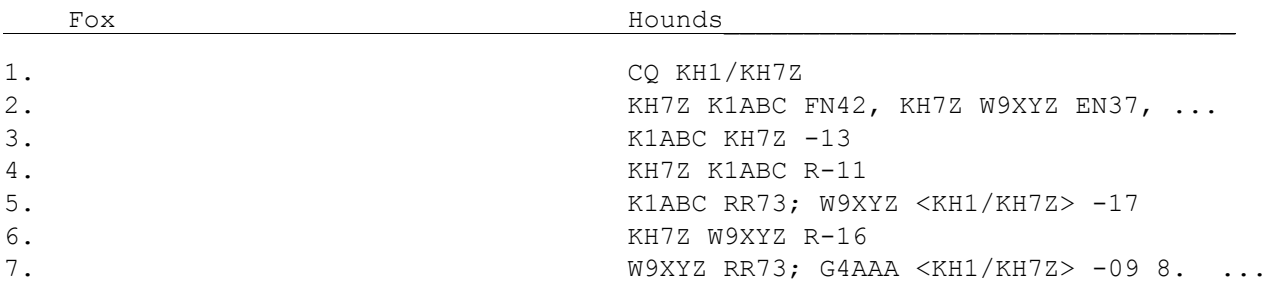

Zauważ że stacje wołające **Hounds** używają podstawowego znaku stacji **Fox** a nie jego pełnego znaku złożonego.

Stacje **Hounds** które muszą użyć pełnego znaku złożonego np. SV5/SP1ABC powinny wpisać go w okienku **My Call** w zakładce **Settings | General**. *WSJT-X* wykryje znak złożony i będzie wołać stację **Fox** z pominięciem lokatora, wysyłając DE a następnie pełny znak złożony: DE SV5/SP1ABC. Zaleca się używać ustawienia **Full call in Tx5 only**.

### **Szczegółowe instrukcje dla stacji Hound (stacje wołające)**

1. Uruchom *WSJT-X* w trybie FT8 i wybierz pożądane pasmo i wcześniej umówioną częstotliwość roboczą. Jeśli ta częstotliwość nie jest dostępna w tabeli **Working Frequencies** w zakładce **Settings | Frequencies**, powinieneś ją dodać. Kliknij prawym klawiszem myszki na tabeli **Working Frequencies** wybierz **Insert**, następnie wybierz **Mode** = FT8 i wprowadź częstotliwość w MHz. Możesz to zrobić dla dowolnej ilości dodatkowych częstotliwości roboczych.

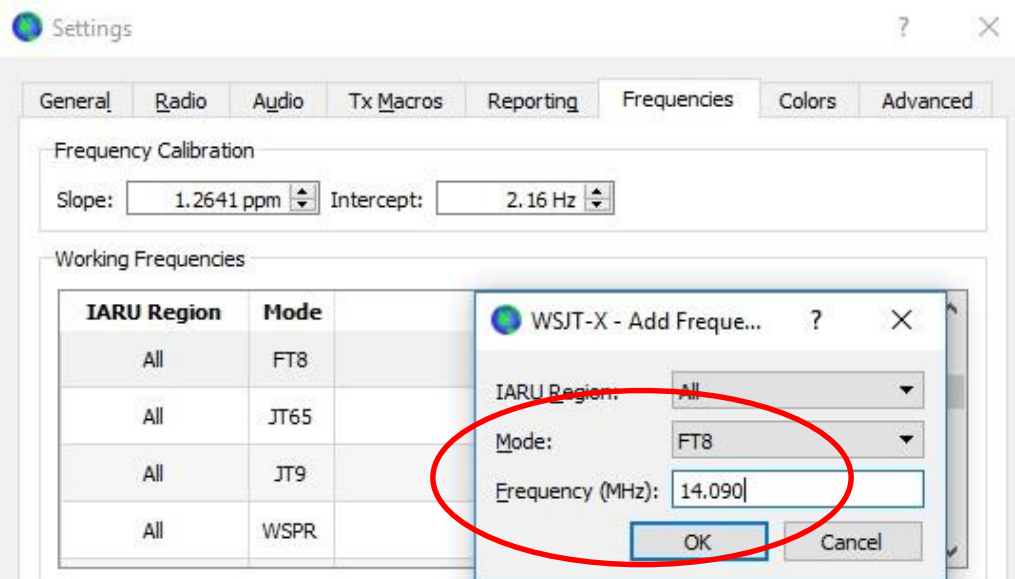

2. Zaznacz opcję **Hound** w polu **FT8 DXpedition mode** w zakładce **Settings | Advanced**. Nie próbuj wołać stacji **Fox** w normalnym trybie FT8.

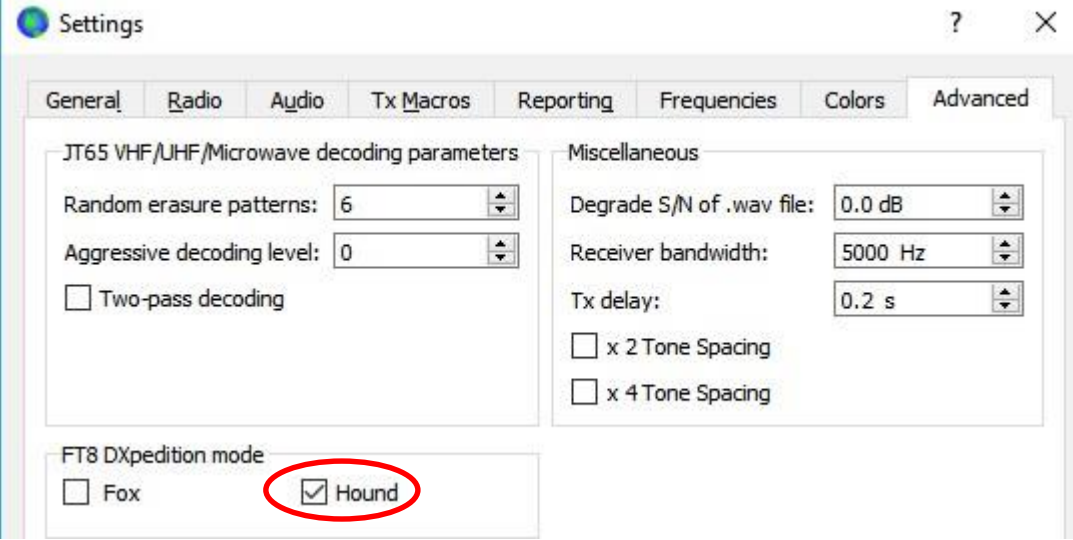

3. Wybierz pierwszą zakładkę **(1)** w głównym oknie dla nadawanych komunikatów i ustaw częstotliwość **nnnn Hz** przy znaczniku **Tx** pomiędzy 1000 a 4000 Hz. Możesz również wybrać częstotliwość **Tx** klikając na wodospadzie przytrzymując klawisz **Shift**. Częstotliwości powyżej 3000 Hz mogą okazać się korzystniejsze z powodu mniejszego QRM w tym zakresie. Należy pamiętać o pasmie przepuszczania toru Tx w transceiverze gdyż nie każdy transceiver posiada tak szerokie pasmo akustyczne po stronie nadawczej. Wybierz komunikat "Tx1" pod napisem "Next".

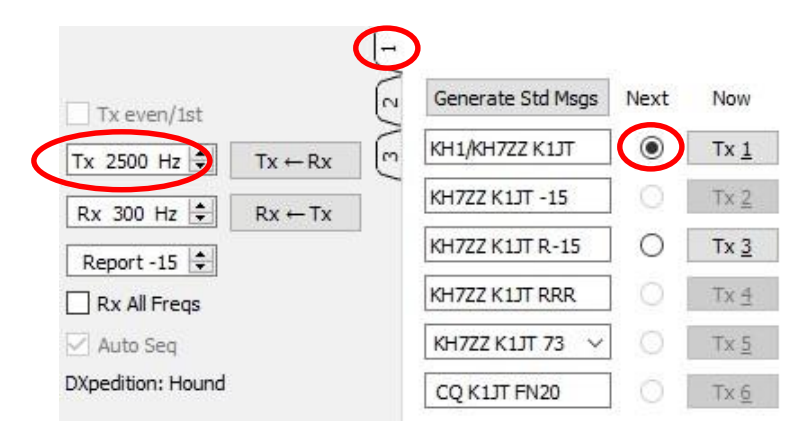

4. W zakładce **Settings | General**, zaznacz **Double-click on call sets Tx enable**.

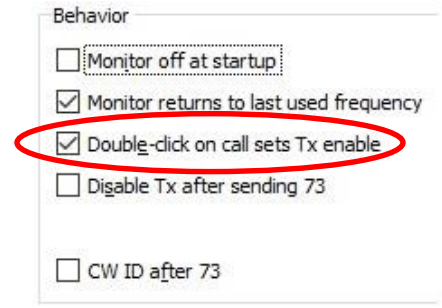

5. Wprowadź znak stacji **Fox** jako **DX Call**. Jeżeli **Fox** używa znaku złożonego upewnij się że został wprowadzony w całości. Wpisanie lokatora jest opcjonalne ale zapewnia wyświetlanie azymutu (short path) i odległości dla Twojej lokalizacji.

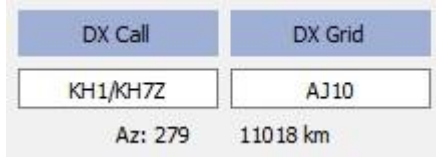

6. Skonfiguruj **Wide Graph** (wodospad) odpowiednio dla Twojego systemu. Powinno to wyglądać tak jak na ilustracji poniżej. Sygnały od stacji **Fox** są spodziewane na częstotliwościach audio od 300 do 900 Hz, więc upewnij się że lewy kraniec wodospadu obejmuje częstotliwość audio 200 Hz lub niżej. Ustaw prawy kraniec wodospadu w okolicach 4000 Hz aby ułatwić sobie ustawienie częstotliwości nadawania (Tx) za pomocą metody **Shift + LPM**. Taka konfiguracja dodatkowo ułatwia obserwowanie wołających stacji **Hound** podczas pracy w pile-up.

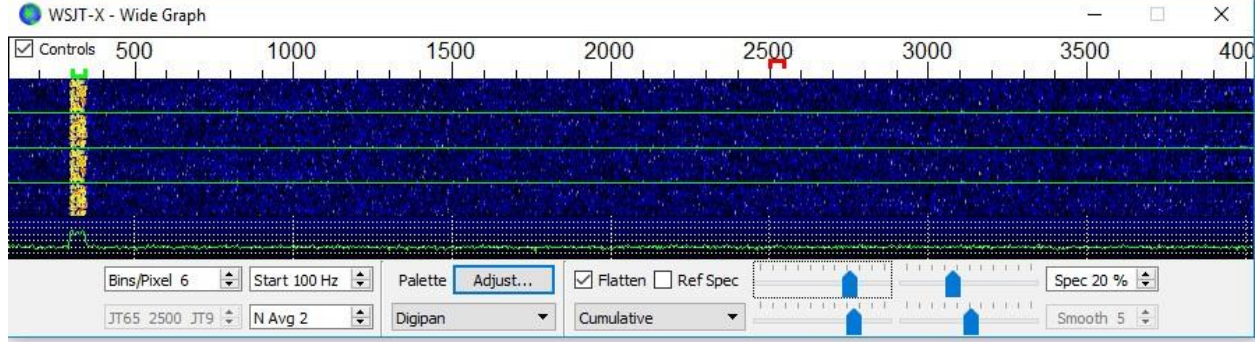

- 7. Uaktywnij przycisk **Monitor** na zielono w głównym oknie, aby rozpocząć monitorowanie pasma.
- 8. Zauważ że w trybie **Hound** *WSJT-X* jest ustawiany tak aby ignorować sygnały znajdujące się powyżej 1000 Hz. Jeśli życzysz sobie dekodować sygnały w całym zakresie wodospadu (chcesz dokładniej obserwować pile-up), zaznacz opcję **Rx All Freqs**.

#### 9. **Proszę nie wołaj stacji Fox jeśli nie odbierasz jego transmisji / komunikatów.**

Nie wołaj stacji **Fox** jeśli stosuje wywołanie kierunkowe CQ ("CQ NA", "CQ 7", …) a Twój kontynent lub numer okręgu nie pasuje do żądanego przez stację **Fox** zakresu. Wołanie bez przestrzegania w/w. powoduje tylko zbędny QRM i z pewnością nie przyniesie Ci upragnionego QSO.

- 10.Pamiętaj że FT8 jest przeznaczony do pracy ze słabymi sygnałami. Łączności mogą być przeprowadzane w sposób pewny przy sygnałach znacznie poniżej poziomu słyszalności audio. Operator stacji **Fox** może samodzielnie decydować aby odpowiadać tylko stacjom o sygnale S/N = –10 dB lub niższym. W wielu przypadkach nie będziesz potrzebował i nie powinieneś używać dodatkowego PA. Ważniejsze jest znalezienie odpowiedniej częstotliwości do nadawania, wolnej od QRM.
- 11.Gdy odebrałeś stację **Fox** wołającą CQ lub pracującą z inną stacją, kliknij dwukrotnie na jego zdekodowanym komunikacie aby zawołać stację **Fox**. Możesz wołać ciągle aż **Fox** Ci odpowie, zmieniając automatycznie Twoją częstotliwość nadawania w nadziei znalezienia odpowiedniej, wolnej od QRM.

Użyj klikania z wciśniętym **Shift** na wodospadzie aby zmienić częstotliwość własnego nadawania – czerwony symbol/znacznik "bramki" na skali częstotliwości wodospadu. Będziesz potrzebował ponownie włączać możliwość nadawania przyciskiem **Enable Tx** (lub naciskając **Enter na klawiaturze**) przynajmniej raz na dwie minuty. (Jest to celowe ograniczenie wprowadzone po to aby zapobiegać pracy stacji bez nadzoru operatora).

- 12.Po odebraniu raportu od stacji **Fox**, *WSJT-X* będzie automatycznie wysyłał Twój następny komunikat **Tx 3** ("R+rpt") na tej samej częstotliwości na której zawołał/odpowiedział ci **Fox**. Jeśli jest potrzeba powtórzenia Tx 3 ("R+rpt") więcej niż jeden raz, następne transmisje będą przesunięte 300 Hz wyżej lub niżej. Zauważ ze *WSJT-X* wyśle te komunikaty nawet jeśli **Enable Tx** jest wyłączone i nawet gdy nie wołałeś stacji **Fox** przez kilka następujących sekwencji. Jeśli przestałeś wołać stację **Fox** ponieważ musisz odejść od radia, powinieneś zamknąć *WSJT-X* lub wyłączyć tryb pracy **Hound** aby uniknąć niepotrzebnych transmisji.
- 13.Gdy **Fox** odbierze Twoje potwierdzenie/komunikat **Tx 3** "R+rpt" odpowiada komunikatem "RR73". W tym momencie **Fox** uznaje Twoje QSO za kompletne i zapisuje je w swoim logu. Gdy Ty odbierzesz "RR73" powinieneś również zalogować QSO!

14.Jeżeli z jakiegoś powodu stacja **Hound** nie odbierze komunikatu RR73 wysłanego przez stację **Fox**, ta stacja **Hound** będzie powtarzać komunikat **Tx 3** ("R+rpt"). Stacja **Fox** odpowie na takie komunikaty "R+rpt" wysyłając komunikat "RR73" do trzech razy.

# **Odpowiedzi na Często Zadawane Pytania (FAQ)**

## **1. Dlaczego Tryb Ekspedycji DX FT8 powinien być używany tylko przez stację DX i tych próbujących nawiązać z nią łączność?**

- a. W Trybie Ekspedycji DX FT8 częstotliwości nadawania stacji **Fox** i **Hound** są kontrolowane raczej przez *WSJT-X* a nie przez operatorów. Generowanie wielu sygnałów FT8 nie jest pożądane w codziennej pracy na pasmach i może być bardzo uciążliwe dla innych operatorów gdy zostanie użyte w klasycznych segmentach FT8.
- b. Stacje nie będące uprawnionymi ekspedycjami DX nie powinny zajmować tak szerokiego spektrum emitując wiele sygnałów jednocześnie.
- **2. Czy Tryb Ekspedycji DX FT8 może być użyty do pracy w Polnym Dniu, QSO Party czy innych zawodach?** Nie. Ten nowy tryb pracy jest specjalnie przygotowany z myślą o pracy typu "wielu-na-jednego" w pile-up który zazwyczaj generuje rzadki DX wymieniając tylko raporty (minimum QSO). Nie jest on przeznaczony do pracy gdzie wszyscy robią łączności z wszystkimi dodatkowo wymieniając specyficzne informacje w grupach kontrolnych.
- **3. Czy nowa wersja WSJT-X może być użyta do normalnej codziennej pracy FT8?** Tak, jak również do pracy wszystkimi pozostałymi typami emisji obsługiwanymi przez *WSJT-X* v1.8.0.
- **4. Filtr w moim radiu wycina częstotliwości akustyczne powyżej 2700 Hz. W jaki sposób mogę wykorzystać pełne pasmo akustyczne od 1000 do 4000 Hz przeznaczone dla stacji Hound?** Powinieneś używać opcji **Split Operation**, wtedy Twój sygnał **Tx** zawsze pozostanie w zakresie od 1500 to 2000 Hz. Sprawdź [Section](http://www.physics.princeton.edu/pulsar/K1JT/wsjtx-doc/wsjtx-main-1.8.0.html#RADIO) [4.2](http://www.physics.princeton.edu/pulsar/K1JT/wsjtx-doc/wsjtx-main-1.8.0.html#RADIO) w Podręczniku Użytkownika *WSJT-X*.
- **5. Nie mogę używać (nie mam) CAT; czy mimo to mogę nawiązać łączność ze stacją Fox?** Jeśli włożysz w to trochę wysiłku i zaakceptujesz niewygodę takiego sposobu pracy, to tak. Możesz. Ustaw początkową wartość częstotliwości **Tx** gdzieś pomiędzy 1000 – 4000 Hz gdzie wiesz że możesz nadawać. Gdy Fox wysyła Ci raport  $($ "Rpt") natychmiast zmień Twoją częstotliwość **Tx** na zakres od 300 do 900 Hz i nadawaj komunikat **Tx3**.w tym miejscu wodospadu.
- **6. Moje wielkie anteny i wzmacniacz mocy czynią mnie głośnym i jestem przyzwyczajony do QSO ze stacją DX przed wszystkimi innymi. Dlaczego nie mogę zrobić łączności ze stacją Fox?** Operator Ekspedycji DX mógł mieć włączony filtr **Max dB** i Twój sygnał jest ignorowany ponieważ jest zbyt silny. FT8 jest przeznaczony do pracy ze słabymi sygnałami. Spróbuj ograniczyć moc.
- **7. Jak działa nowy system komunikatów w Trybie Ekspedycji FT8?** Standardowe komunikaty typu JT zawierają obydwa znaki wywoławcze i lokator lub raport. Klasycznie są to znaki nadawcy i adresata komunikatu. Nowy system komunikatów używany przez stację Fox (np. linie 5 i 7 na rys. ze strony 2) używa dodatkowych trzech bitów zawartych w 75-bitowym komunikacie FT8. Przy odbiorze te dwa znaki wywoławcze są interpretowane jako dwie różne stacje **Hound**: jedna której QSO jest właśnie potwierdzane jako kompletne i druga którą **Fox** prosi o raport. 16-bitowe pole używane zwykle dla lokatora lub raportu jest wykorzystane do zakodowania znaku stacji **Fox** i raportu.
- **8. Czy próbujesz zabić CW jako emisję?** Nie. CW jest bardzo elastyczną emisją ogólnego zastosowania dającą dobre wyniki przy pracy ze słabymi sygnałami i ma dobrą sprawność energetyczną w stosunku do zajmowanego pasma. FT8 radzi sobie jeszcze lepiej przy bardzo słabych sygnałach i ma lepszą sprawność energetyczną / zajmowane pasmo. Tryb Ekspedycji DX FT8 został opracowany z myślą o optymalizacji przeprowadzania minimalnych QSO (tylko znaki + raport).

*Translated by Piotr Stuła SP9TTG*